## imagepac stampmaker

## **Printing Your Negative**

**When you are ready to print onto the imageblack inkjet film provided, check the inkjet film to find the printable side: dampen your finger and thumb and pinch a corner – your finger will stick to the printable side!**

**You need to print BLACK INK ONLY - Follow these steps to change your printer settings…**

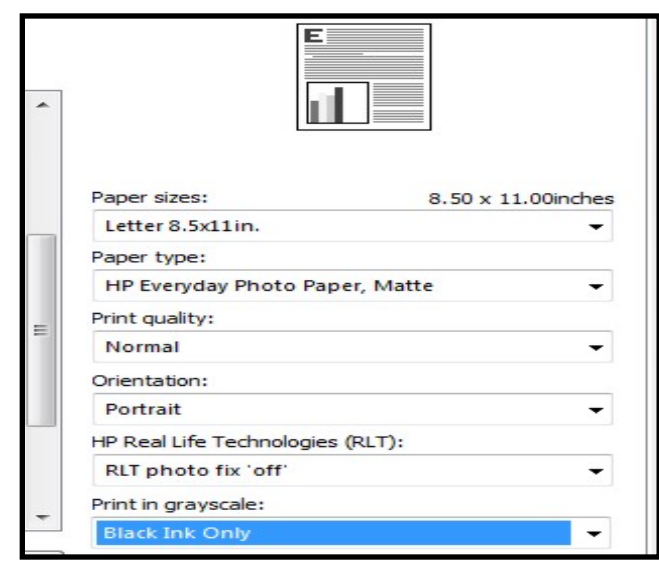

**Go into your printer 'preferences'.The recommended settings are: 'Black Ink Only', paper type should be 'Photo Matte', 'Transparency' or 'Vellum' and print quality set to 'Normal' or 'Draft'**

**Different printers have different qualities so we suggest printing small 1" squares onto your inkjet film and testing with different printer settings until you find the optimum result for your printer.**

**There is a video demonstration on changing settings at: [www.Sta](http://http://www.teresacollinsstampmaker.com/instructional/printers)mpMakerKit.com/videos**

**Please note that 'Advanced Photo Printers' are very good at printing photos but may not be good for printing negatives. We recommend using a simple printer like the HP Deskjet 1000 for printing negatives.**

 **Here are the recommended settings for the HP Deskjet 1000**

**Your negative must be solid black.**

**You will have poor results if your negative is not black enough.**

**If light gets through the dark part of the negative it will harden the whole of your polymer pac.**

**You will know when you have a dark enough negative because if you place your finger behind the black, you should not be able to see it.**

**If you can see through the negative and see your fingers it's not dark enough, try other printer settings.**

**Handle by the corners. Avoid scratching, Repeated use will remove black ink from your negative**

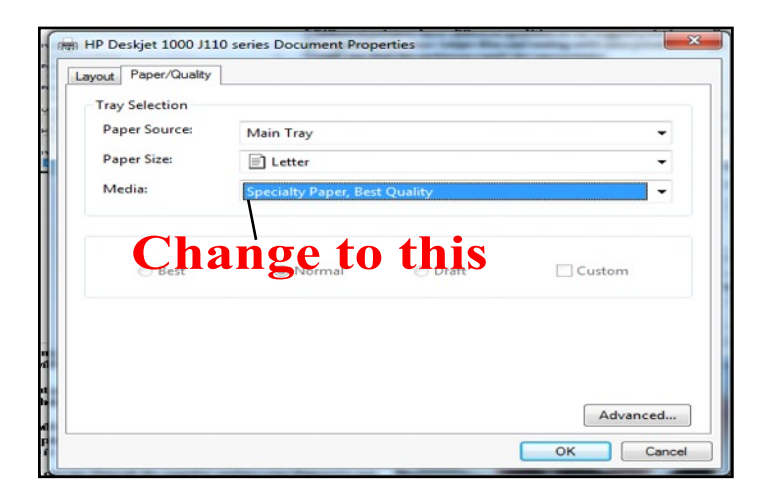

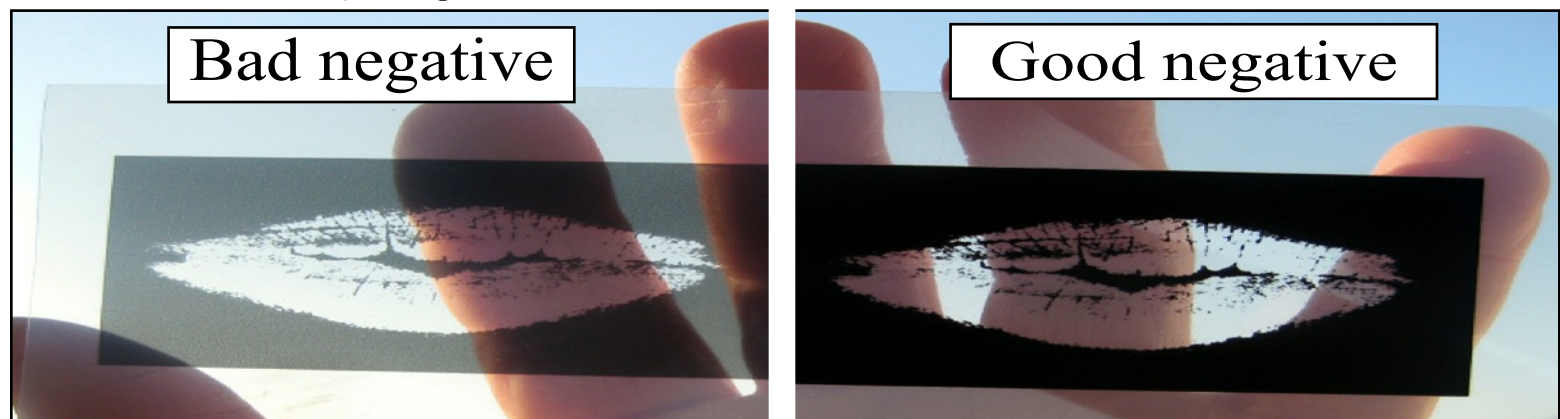

**If you experience difficulty contact us at www.StampMakerKit.com**